# Unlocking the Mysteries of the ProBindingSource

Laura Stern Principal Software Engineer October, 2013

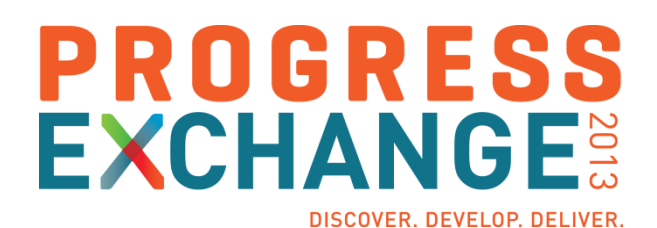

#### Agenda

- **What is the ProBindingSource?**
- **What should you bind to?**
- **-** Design time setup for the BindingSource
- **Internals**
- **The cursor**
- **Changing a query**
- **Inherited methods and properties**
- **Summary**

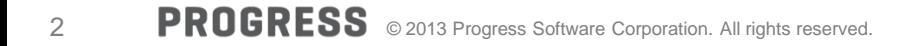

# Why have a ProBindingSource (PBS)?

- The ABL is uniquely designed to associate data with UI widgets
	- **UPDATE Customer, DISPLAY Customer, …**
	- Browse widget
- **In 10.2A: Introduced GUI for .NET** 
	- Native .NET uses data binding
	- GUI for .NET needed a way to do data binding
		- Between a .NET control and ABL data

#### What is the ProBindingSource?

 .NET object: Progress.Data.BindingSource • inherits from System.Windows.Forms.BindingSource A **conduit** between a .NET control and an ABL data source • Data source: temp-table, DB table, ProDataSet, buffer  $Temp | Table$ **ProBindingSource** 

**.NET CLR Progress AVM**

What is the ProBindingSource?

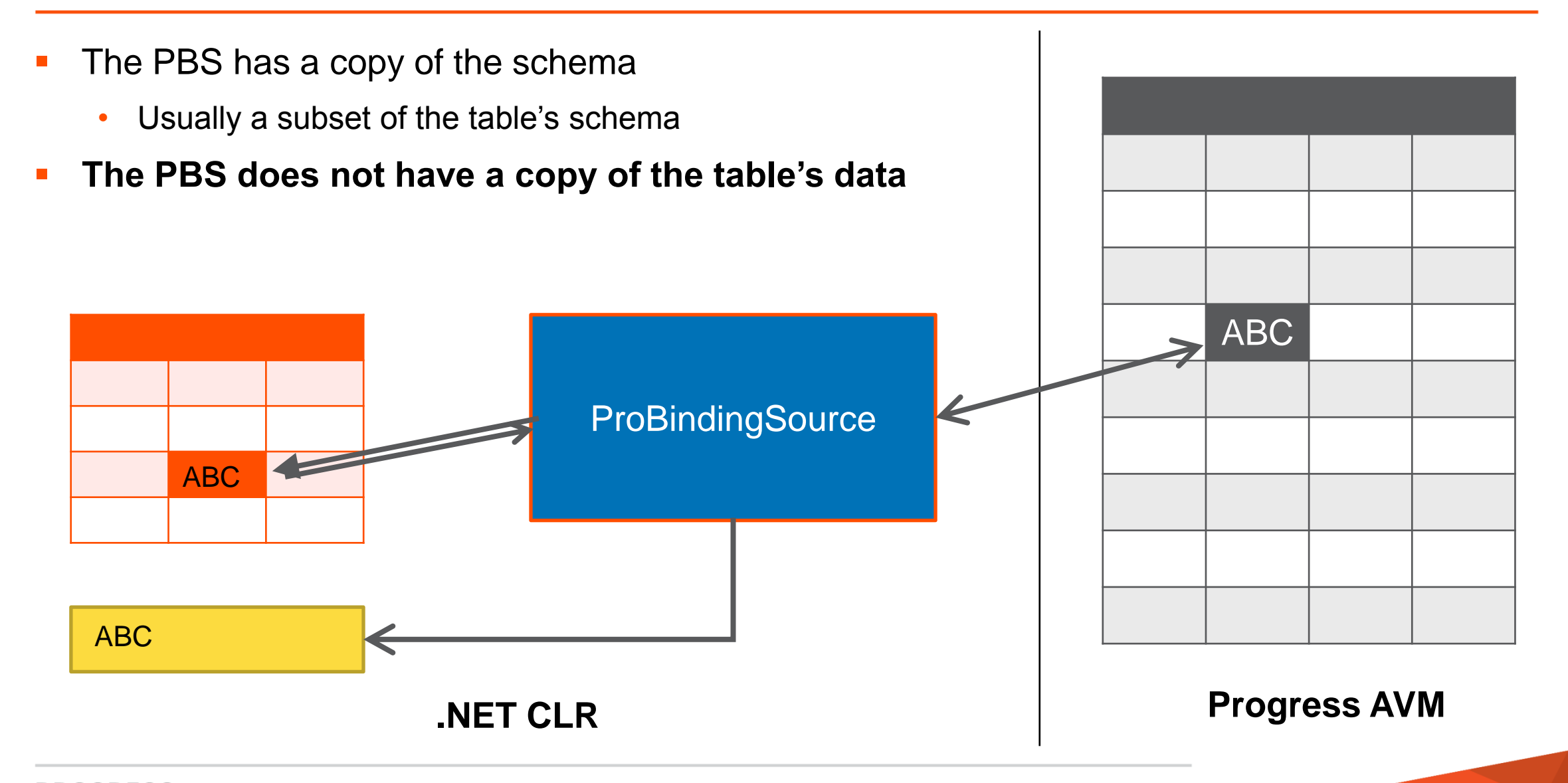

#### Agenda

- **What is the ProBindingSource?**
- **What should you bind to?**
- **Design time setup for the BindingSource**
- **Internals**
- **The cursor**
- **Changing a query**
- **Inherited methods and properties**
- **Summary**

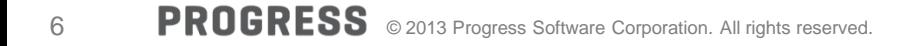

For data from only one table: Bind to a query

```
CREATE QUERY qryHandle.
pbs = NEW Progress.Data.BindingSource(qryHandle).
pbs = NEW Progress.Data.BindingSource().
pbs:Handle = qryHandle.
```
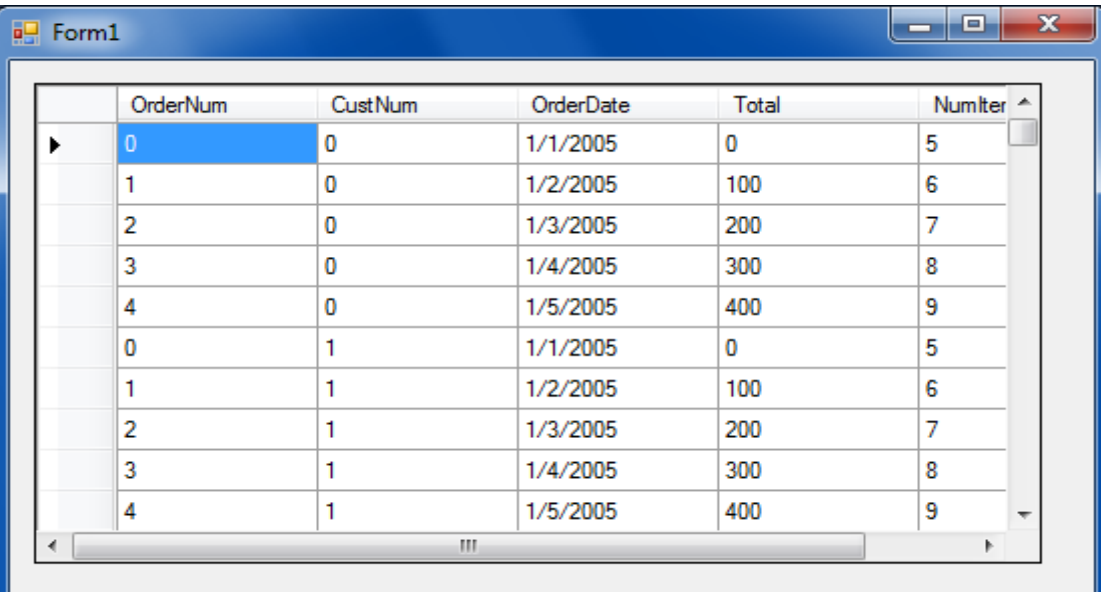

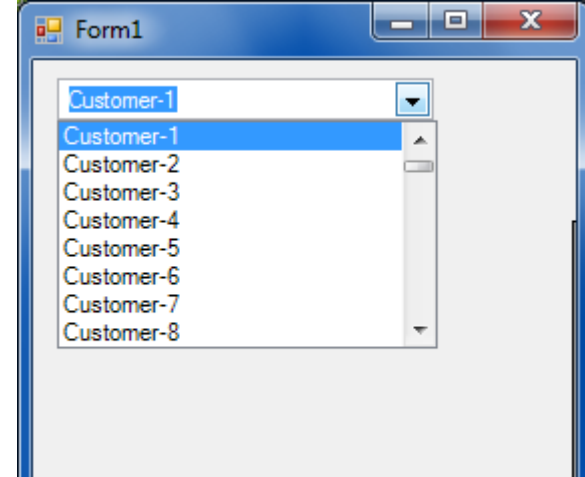

- If you have a ProDataSet
	- To show data from **one** table: Still bind to a query

```
qryHdl = myDataSet:TOP-NAV-QUERY.
pbs = NEW Progress.Data.BindingSource(qryHdl).
```

```
qryHdl = myDataSet:GET-RELATION(2):Query.
pbs = NEW Progress.Data.BindingSource(qryHdl).
```
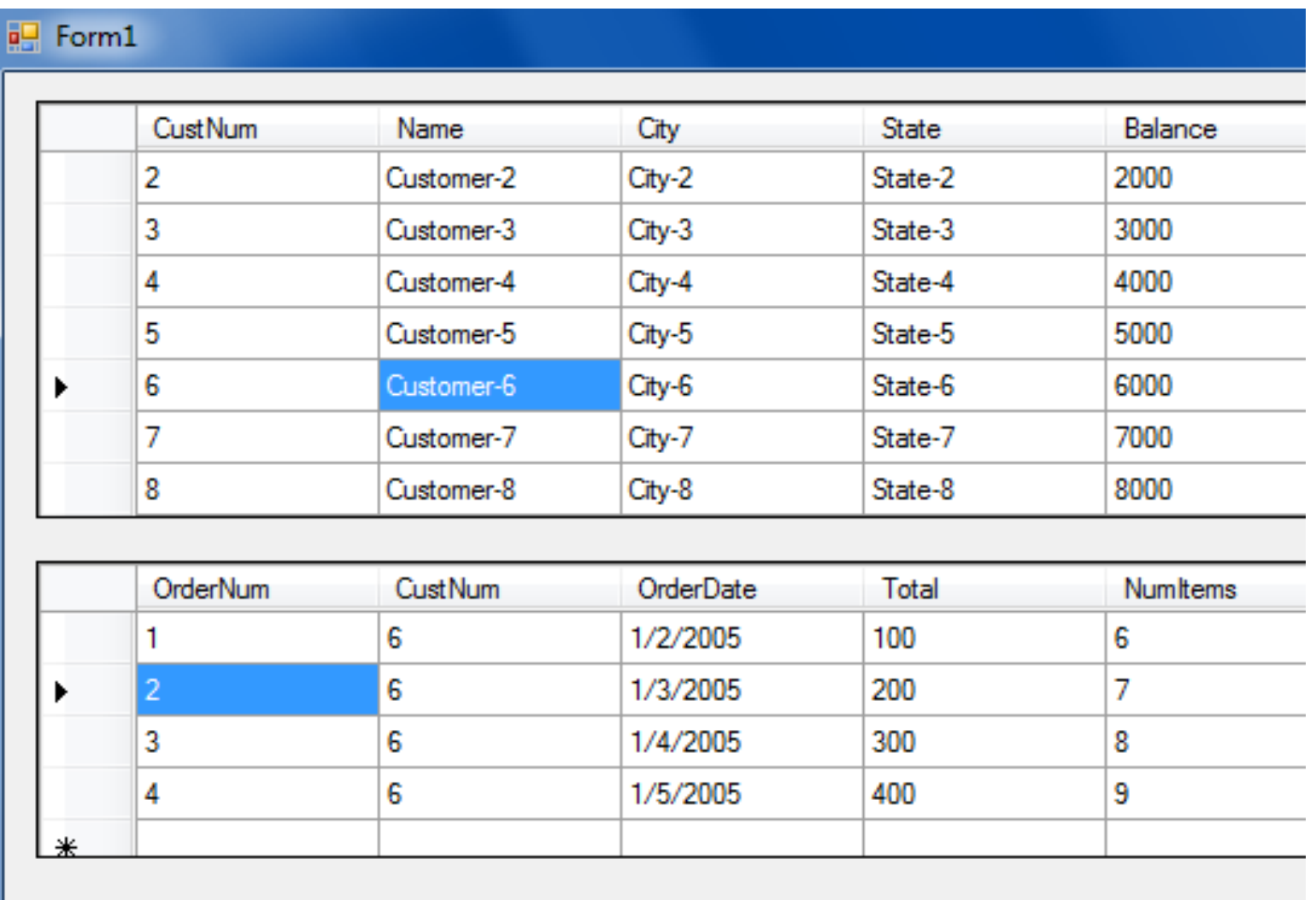

 It is possible to bind to a DataSet but show only one table pbs = NEW Progress.Data. MingSource(datasetHdl). **ultraGrid1:DataSource = pbs.** ultraGrid1:DataMember = 01 ?r".

#### **But don't do this!**

• Lots of overhead that you don't need

**• You want a hierarchical display** 

```
pbs = NEW 
Progress.Data.BindingSource 
     (myDataSet).
```
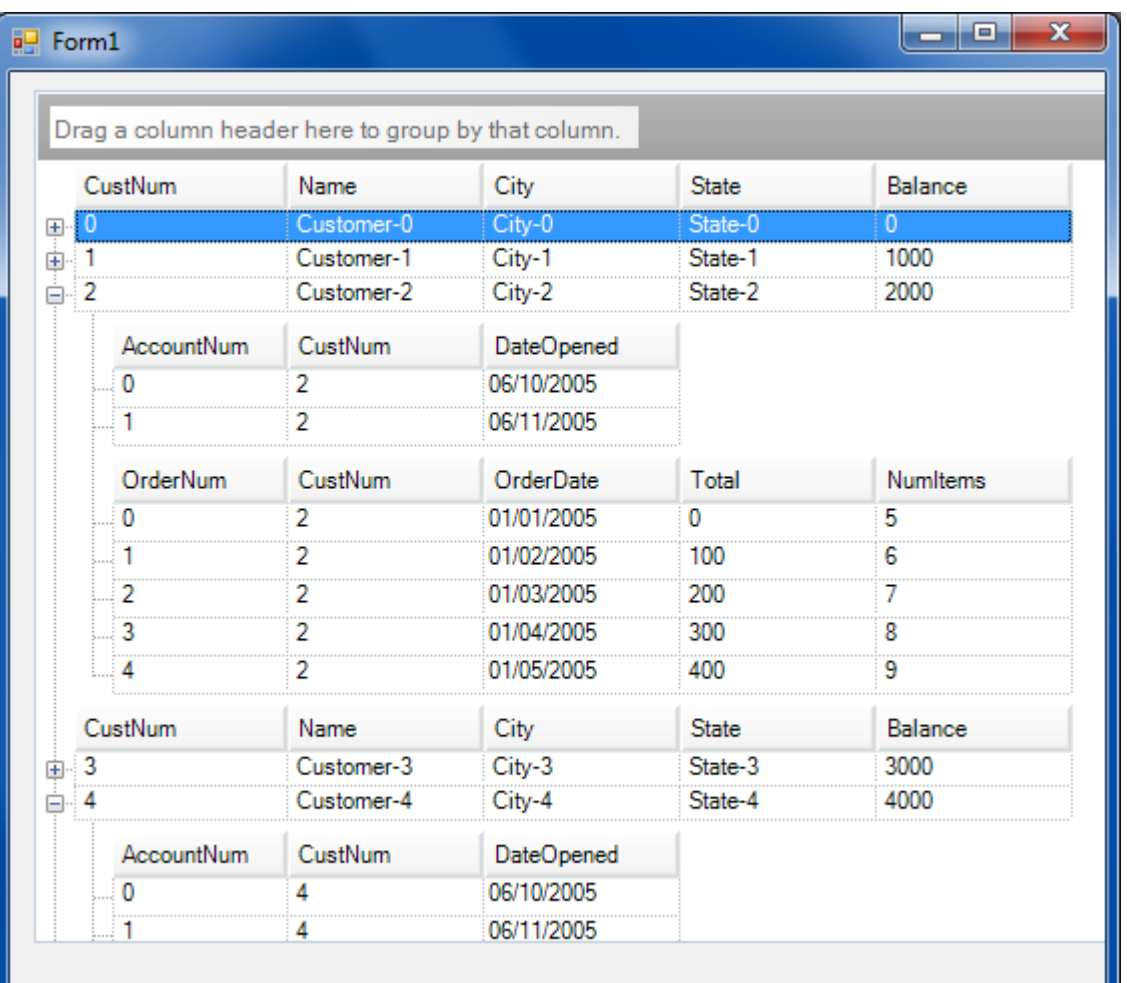

#### Agenda

- **What is the ProBindingSource?**
- **What should you bind to?**
- Design time setup for the BindingSource
- **Internals**
- **The cursor**
- **Changing a query**
- **Inherited methods and properties**
- **Summary**

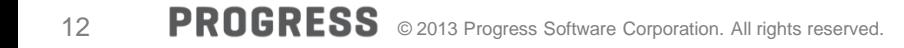

# Add BindingSource to Form via Visual Designer

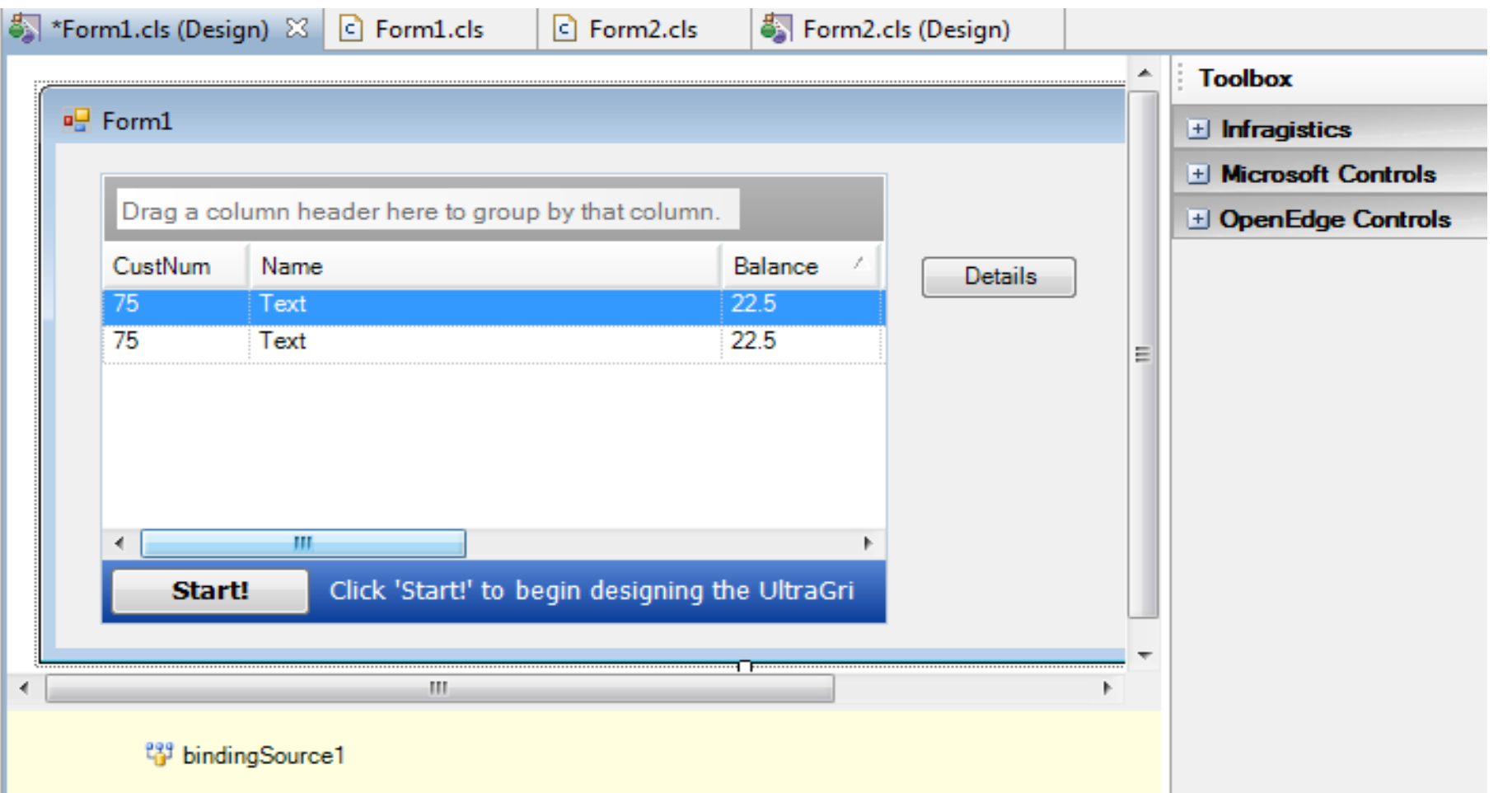

#### Specify schema for the BindingSource

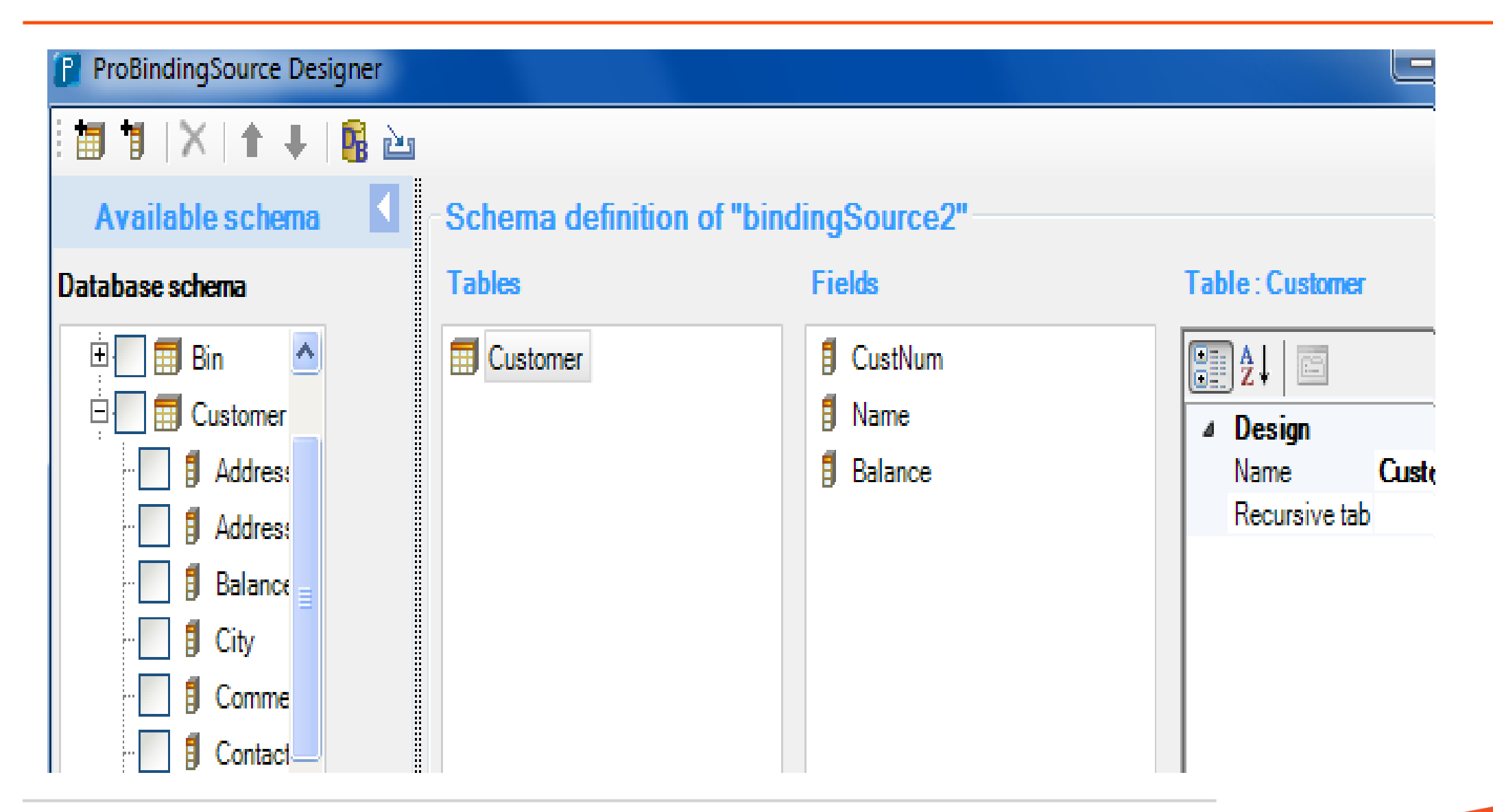

Alternative: Add schema to control via Control's Designer

- **Add schema to Grid itself** 
	- "Manually design the data schema 'on the fly'

(requires setting a DataSource with a compatible data schema at runtime in code)"

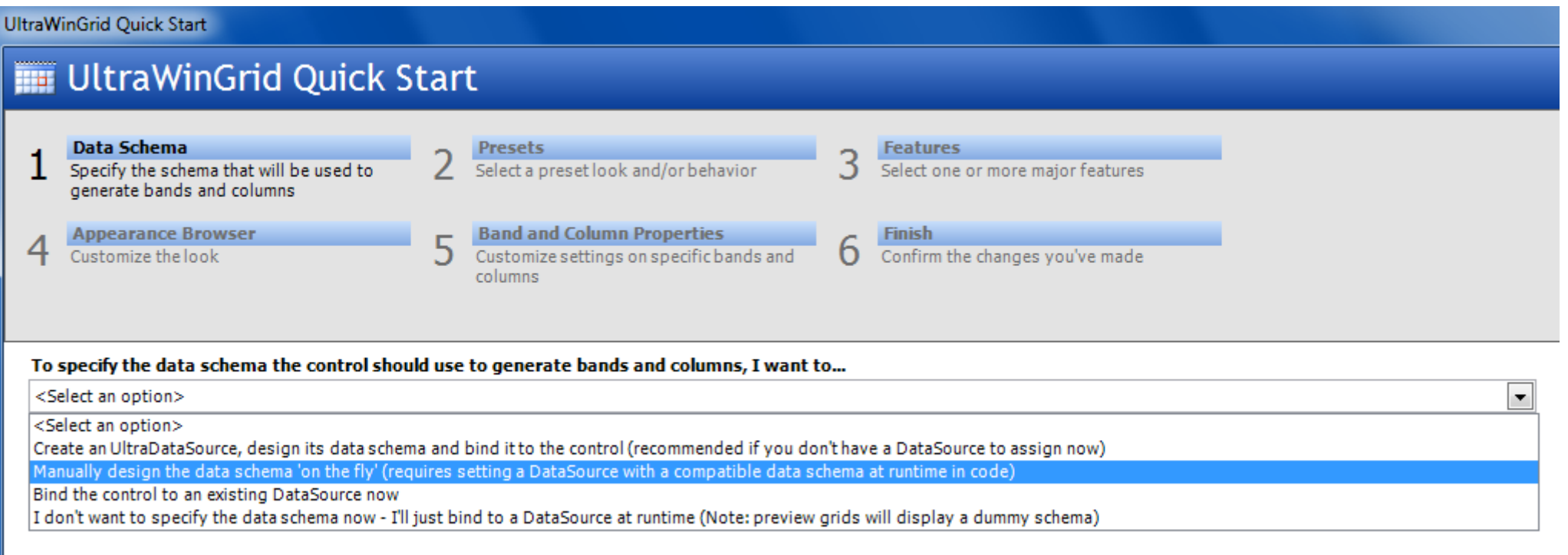

#### Alternative: No Schema in BindingSource at Design Time

- Do not add the BindingSource to the form
- Do not bind controls to a BindingSource
- Add code like this either :
	- In form constructor after InitializeComponent
	- in event handler for form's Load event

```
OPEN QUERY qry FOR EACH ttCust WHERE ttCust.State = "MA". 
bindingSource1 = NEW Progress.Data.BindingSource(
      QUERY qry:HANDLE, "CustNum,Name,City,State", "").
ultraGrid1:DataSource = bindingSource1.
```
#### Comparing the Design-Time Alternatives

- **Alternatives** 
	- Define schema via PBS wizard
	- Define schema via control's wizard
	- No schema at design time
- **Design-time effort 2 ends of the spectrum:** 
	- Setting schema thru the PBS may be easiest (DB, .xsd file)
	- No schema no design-time work
- **Effect on runtime efficiency** 
	- Given design-time schema, either PBS or control will compare it to runtime schema

Comparing the Design-Time Alternatives

- **Effect on runtime efficiency** 
	- No PBS schema eliminates lots of calls from InitializeComponent

```
DEFINE VARIABLE tableDesc1 AS Progress.Data.TableDesc NO-UNDO.
tableDesc1 = NEW Progress.Data.TableDesc("Customer").
DEFINE VARIABLE arrayvar1 AS "Progress.Data.TableDesc[]" NO-UNDO.
arrayvar1 = NEW "Progress.Data.TableDesc[]"(0).
tableDesc1:ChildTables = arrayvar1.
DEFINE VARIABLE arrayvar2 AS Progress.Data.ColumnPropDesc EXTENT 3 NO-UNDO.
arrayvar2[1] = NEW Progress.Data.ColumnPropDesc("CustNum", "CustNum",
                    Progress.Data.DataType:INTEGER).
arrayvar2[2] = … <one line like this for each field>
tableDesc1:Columns = arrayvar2.
THIS-OBJECT:bindingSource1:TableSchema = tableDesc1.
```
#### Agenda

- **What is the ProBindingSource?**
- **What should you bind to?**
- **-** Design time setup for the BindingSource
- **Internals**
- **The cursor**
- **Changing a query**
- **Inherited methods and properties**
- **Summary**

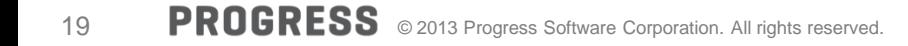

#### Internals

- Control communicates to the PBS via methods and properties
	- Based on well-defined interfaces defined by Microsoft
	- We implement **IList**, ITypedList, IBindingList and ICancelAddNew
- **The PBS does not know what is bound to it** 
	- The PBS communicates to the control via events
- **The PBS is basically a slave to the control** 
	- It does not know what the control is doing
		- Doesn't know the context; why is it being asked for data
	- It just responds to requests

#### **Internals**

- **Controls do not cache field data** 
	- Ensures that the most recent data is always displayed
- **Controls often do cache one or more row objects**
- It asks for field values from a row over and over and over ....
	- Paints
	- Scrolling
	- Editing
	- Internal sorting

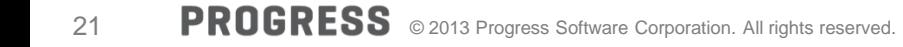

# ProBindingSource Rows

- Control gets a count of rows from the PBS
	- If this is not accurate, things will not work right
	- Use pbs:MaxDataGuess for large result sets
- **If requests row objects based on the count**
- A PBS row object is a Progress.Data.DummyRow

#### Progress.Data.DummyRow

- A typical .NET data source: **System.Data.DataTable** object
	- **System.Data.DataRow** contains the data
- **For ABL we don't store data in .NET** 
	- DummyRow contains:
		- an Index of the row's position in the query result set
		- the underlying data source (e.g., which query) it belongs to
	- This enables us to get the real data from the ABL table
- **The control asks the BindingSource for field values from a row object** 
	- It doesn't know what the row object is
	- It doesn't know how to get column values from it

#### Agenda

- **What is the ProBindingSource?**
- **What should you bind to?**
- **-** Design time setup for the BindingSource
- **Internals**
- **The cursor**
- **Changing a query**
- **Inherited methods and properties**
- **Summary**

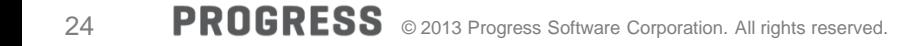

#### The Cursor

- In ABL, we cannot get data without positioning the cursor
- Different from a typical data source in .NET
	- Data is accessed directly; Like an array
- Cursor is always positioned so buffer contents match the selected row in the UI
	- Matches pbs:Position

```
PROCEDURE pbsPositionChanged:
    DEFINE INPUT PARAMETER sender AS Progress.Data.BindingSource.
    DEFINE INPUT PARAMETER args AS System.EventArgs.
        MESSAGE Customer.Name VIEW-AS ALERT-BOX.
END.
```
#### The Cursor

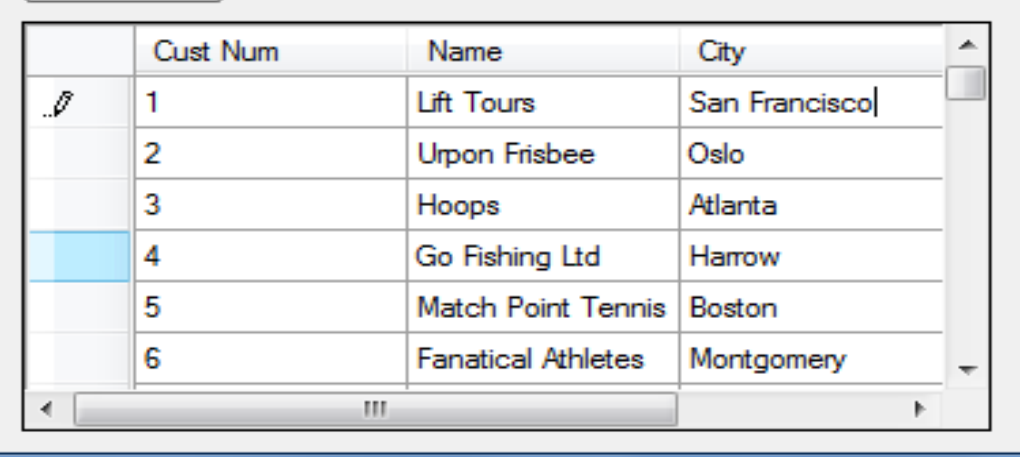

```
USING System.Windows.Forms.*.
```

```
PROCEDURE RowValidating:
```
 **DEFINE INPUT PARAMETER sender AS DataGridView. DEFINE INPUT PARAMETER args AS DataGridViewCellCancelEventArgs.**

```
MESSAGE Customer.City VIEW-AS ALERT-BOX.
pbs:Assign().
```
**END.**

# Example: CustomUnboundColumnData event

- DevExpress.XtraGrid has an event called CustomUnboundColumnData
- **Used to display calculated columns**
- **Grid needs to paint all rows not just the selected row**
- Most of the time the row in your ABL buffer will NOT match the row of interest

```
USING DevExpress.XtraGrid.Views.Base.*.
METHOD PRIVATE VOID gridView1_CustomUnboundColumnData(
 INPUT sender AS System.Object, 
  INPUT args AS CustomColumnDataEventArgs ):
   DEFINE VARIABLE dummyRow AS Progress.Data.DummyRow NO-UNDO.
 DEFINE VARIABLE rowIndex AS INTEGER.
 dummyRow = CAST ( args:Row, Progress.Data.DummyRow ).
 rowIndex = args:ListSourceRowIndex.
```
**…** 

#### Example: Getting Field Data in an Event Handler

- The control expects you to get data from the row object (args:Row)
- **There is an indexed property on this:** 
	- dummyRow:Item[columnName]
	- This is for another purpose; it will not give you the field value

```
DEFINE VAR colDescs AS System. ComponentModel.PropertyDescriptorCollection.
DEFINE VAR colDesc AS Progress.D. .ColumnPropDesc.
 DEFINE VAR nm AS CHAR.
 DEFINE VAR ix AS INTEGER.
 colDescs = pbs:GetItemProperties(?).
 ix = args:Column:AbsoluteIndex.
colDesc = CAST(colDescs[ix], Progress.Data.ColumnPropDesc).
 nm = colDesc:GetValue(dummyRow).
```
Example: Getting Field Data in an Event Handler

**Think simple!** 

Get the data from where it lives – in the temp-table

```
qryHdl:REPOSITION-TO-ROW(args:RowIndex + 1).
qryHdl:GET-NEXT. 
nm = Customer.Name.
```
# Does REPOSITION Interfere With Control?

- $AutoSync = true$ 
	- OPEN-QUERY, REPOSITION-TO-ROW, REPOSITION-TO-ROWID will sync with the PBS
		- pbs:Position will change: PositionChanged event will fire
		- The current selection in UI will change
		- qryHdl:GET-NEXT is unnecessary
	- **Turn off AutoSync or use a "shadow" query: same criteria, different buffer**
- $AutoSync = false$ :
	- Changing cursor won't interfere with control
		- It never asks for data from the **current** row it always provides a row #
	- You could theoretically affect your own event handlers
	- **Reposition back when done or use a shadow query**

#### Agenda

- **What is the ProBindingSource?**
- **What should you bind to?**
- **-** Design time setup for the BindingSource
- **Internals**
- **The cursor**
- **-** Changing a query
- **Inherited methods and properties**
- **Summary**

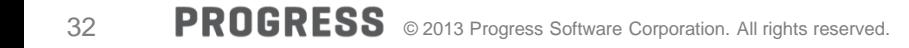

#### Changing the Query

- **Example: User enters search criteria** 
	- Bound query WHERE clause changes
- Re-open the query in the ABL
	- If pbs:AutoSync = true... That's it!
	- Otherwise call pbs: RefreshAll()

```
pbs:HANDLE = ?.
qryHdl:QUERY-CLOSE().
ultraGrid:DataSource = ?.
<… repopulate table(s) and/or
 set new WHERE string…>
qryHdl:QUERY-OPEN().
pbs:HANDLE = myDataSet:TOP-NAV-QUERY.
ultraGrid:DataSource = pbs.
```
#### Changing the Query

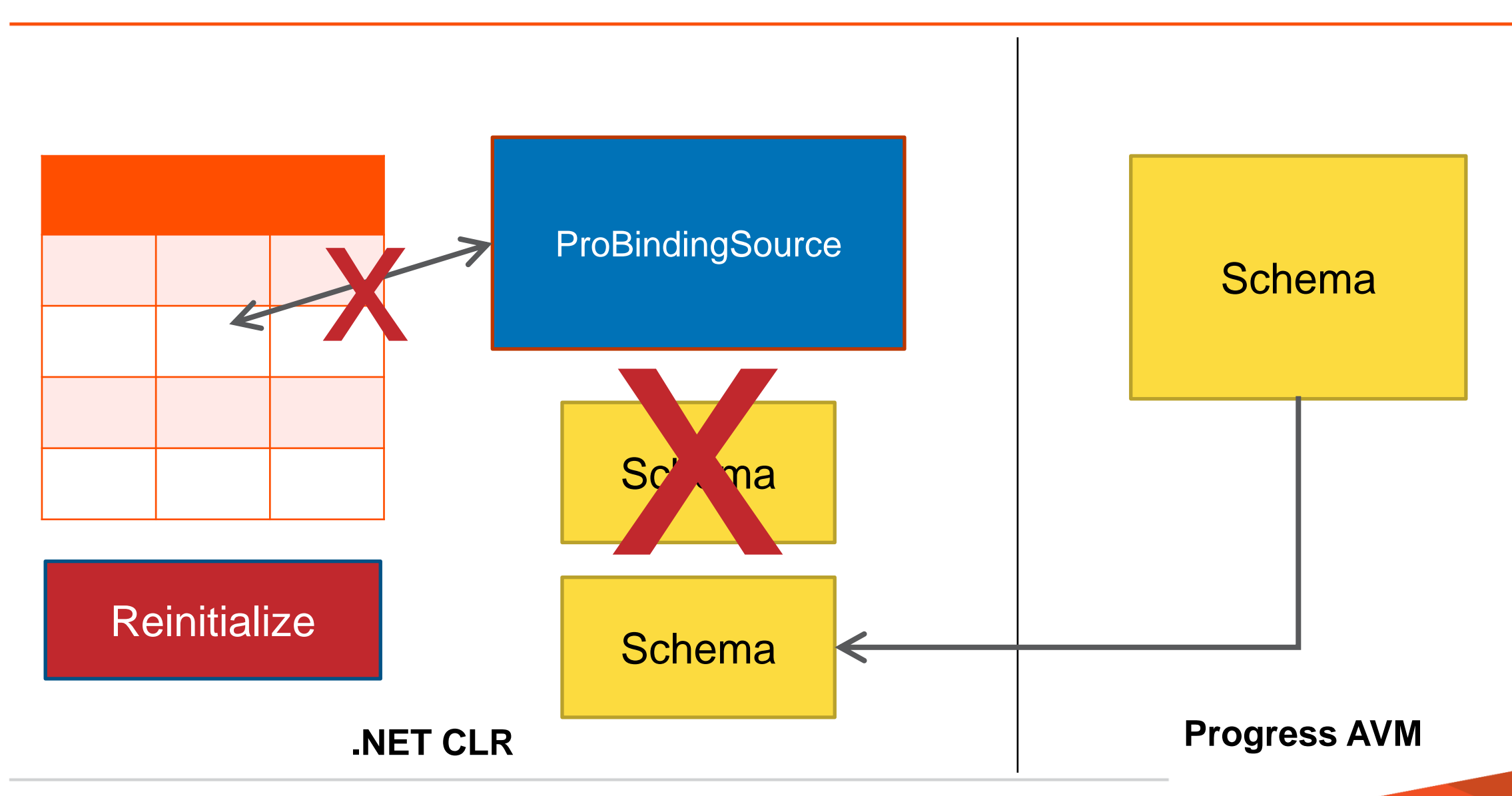

#### Temp-Table is Repopulated

- Example: Re-populate temp-table with different records
	- Bound query WHERE clause **remains the same**
- Re-open the query in the ABL
	- If  $pbs:AutoSync = true...$  That's it!
	- Otherwise call pbs: RefreshAll()

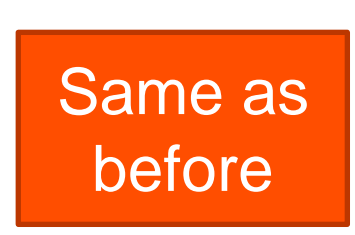

- The control needs an accurate count of records
	- Otherwise, it may ask for rows that don't exist
	- You get very strange behavior
- If query results in no qualifying rows that's fine

#### Agenda

- **What is the ProBindingSource?**
- **What should you bind to?**
- **-** Design time setup for the BindingSource
- **Internals**
- **The cursor**
- **Changing a query**
- **Inherited methods and properties**
- **Summary**

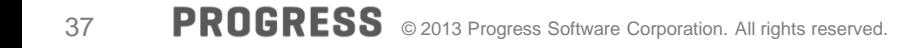

#### Methods and Properties

- We do Inherit from System.Windows.Forms.BindingSource
- We did add some of our own special sauce, e.g.:
	- Properties: AutoSync, AutoUpdate, Batching, MaxDataGuess, InputValue
	- Methods: Assign, Refresh
- Majority of data members are inherited
	- Some are designed to be used by the application, e.g.:
		- Properties: Count, Position, AllowNew, AllowEdit, AllowDelete
		- Methods: Dispose
	- Other data members are designed for use by the control

#### Misuse of Inherited Methods

- pbs:AddNew(), pbs:Remove()
	- Designed for use by control
	- When user opens a new row in a grid or deletes a row via the UI
	- If pbs:AutoUpdate = true, record is created/deleted in underlying table

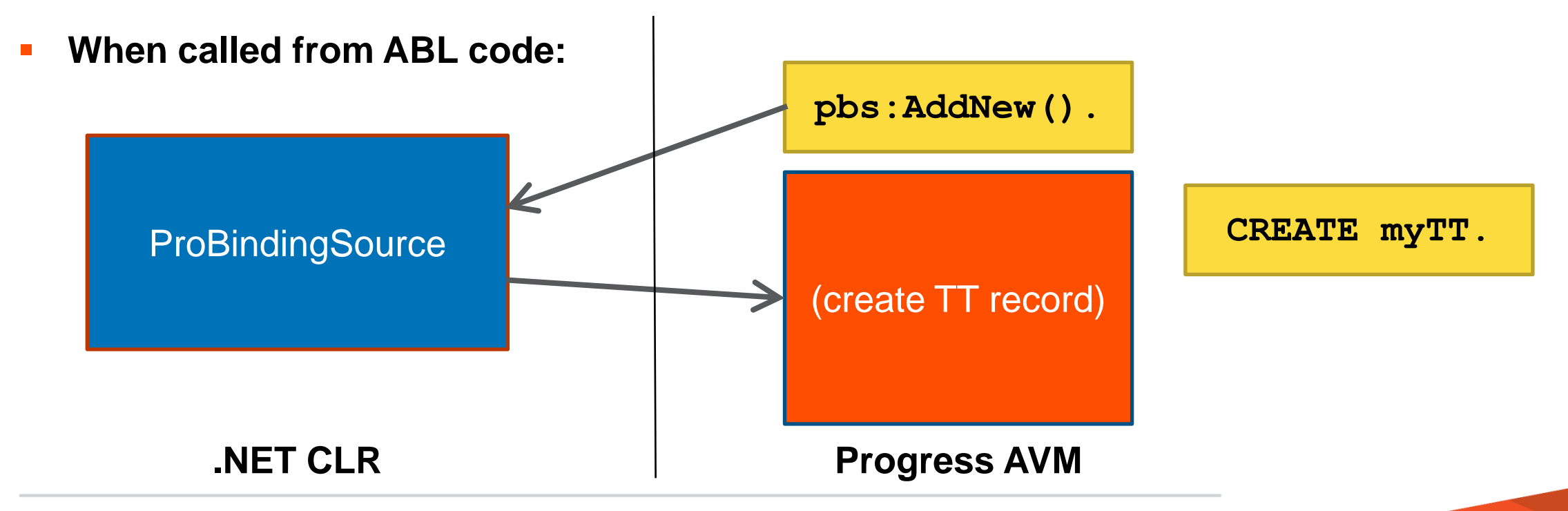

#### Misuse of Inherited Methods and Properties

Find()

**ix = pbs:Find("Name", "Hoops").**

- Throws NotImplementedException
- **Filter property**

**pbs:Filter = "Name = 'Hoops'".**

• Change the query instead and re-open it

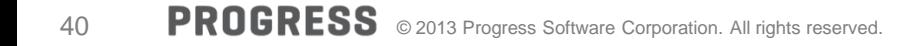

#### Summary

- The ProBindingSource is just a conduit
	- It does not cache any data (except for 1 row at a time)
- Bind based on what you want to display
	- Query for one table; ProDataSet for hierarchy
- **Options for using the ProBindingSource at Design time** 
	- Think about whether you need the schema
- **Understand how the BindingSource interacts with the cursor**
- Always re-open the query when record set changes
	- Don't ever set pbs:Handle = ?
- **Use the ABL directly to access your tables** 
	- Don't use the ProBindingSource to read/update table data
	- Only use methods and properties we've documented

# XPROGRESS